# **ALT - Einrichtung eines Gateway-Servers**

Wir verwendet seit geraumer Zeit Ansible zur Server Konfiguration und der Inhalt dieser Seite wurde nicht weiter gepflegt. Details findest du unter [https://git](https://github.com/FreiFunkMuenster/Ansible-Freifunk-Gateway) hublcom/FreiFunkMuenster/Ansible-Freifunk-Gateway. Sprich uns bei Fragen gerne im Forum an.

In diesem Artikel wird beschrieben, wie du einen Server für Freifunk Münsterland als Gateway-Server mit fastd einrichten kannst.

Für den Zugang zum Internet benötigen die meisten Freifunk-Netze mindestens zwei Serverdienste:

- Mindestens einen Zielserver für die VPN-Tunnel der Freifunk-Knoten (Oft Super-Node genannt)
- Mindestens ein Gateway um die Daten ins Internet zu leiten

Beim Freifunk Münsterland werden aktuell beide Dienste auf einem Server installiert. Daher ist der genutzte Begriff "Gateway-Server" technisch gesehen nicht ganz richtig.

## Installation

### Die Wahl der Linux-Distribution

Wir verwenden bisher auf unseren Gateways Debian Wheezy, haben daher auch die meiste Erfahrung damit, wie ein Gateway unter dieser Distribution zu betreiben ist. Es sollte aber auch möglich sein, nach dieser Anleitung ein Gateway unter Ubuntu einzurichten. Bei anderen Distributionen ist deutlich mehr eigene Recherche nötig.

### **Paketquellen**

Wir verwenden folgende zusätzliche Paketquellen auf unseren Servern:

```
deb http://repo.universe-factory.net/debian/ sid main
```
deb http://download.opensuse.org/repositories/home:/fusselkater:/ffms/Debian\_7.0/ /

Zusätzlich benötigen wir die wheezy-Backports für libjson-c2 (Abhängigkeit von fastd >= 15)

deb http://http.debian.net/debian wheezy-backports main

Um die nötigen Schlüssel hinzuzufügen, mache folgendes:

```
gpg --keyserver pgpkeys.mit.edu --recv-key 16EF3F64CB201D9C
gpg -a --export 16EF3F64CB201D9C | apt-key add -
```
wget http://download.opensuse.org/repositories/home:fusselkater:ffms/Debian\_7.0/Release.key apt-key add - < Release.key

Nun sind die benötigten Repos eingetragen und du kannst mit

aptitude update

die Paketquellen aktualisieren.

### Notwendige Pakete

Folgende Pakete müssen nun auf deinem Gateway installiert werden:

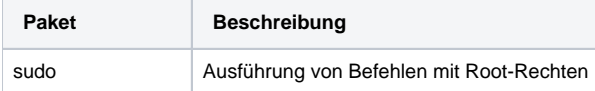

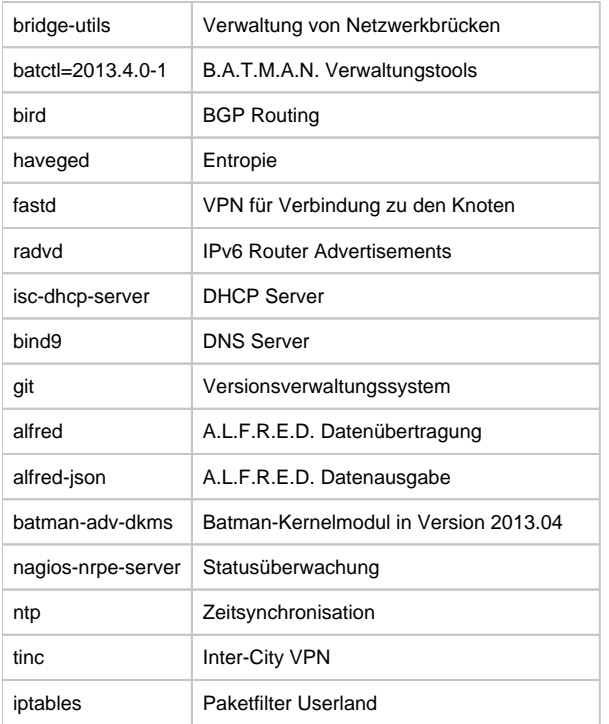

#### Oder als ein Befehl:

```
aptitude install sudo bridge-utils batctl=2013.4.0-1 bird haveged fastd radvd isc-dhcp-server bind9 git alfred 
alfred-json batman-adv-dkms nagios-nrpe-server ntp
```
Tinc wird in der Version 1.11~pre11 benötigt.

Eine für Debian Wheezy geeignete version muss entsprechend <https://gist.github.com/mweinelt/efff4fb7eba1ee41ef2d> manuell Kompiliert werden.

Die Installation erfolgt ebenfalls manuell mittels dpkg -i <dateiname>.deb

### IP Forwarding aktivieren

Konfigurationsdatei /etc/sysctl.d/forwarding.conf <file - forwarding.conf>

1. IPv4 Forwarding

net.ipv4.ip\_forward=1

1. IPv6 Forwarding

```
net.ipv6.conf.all.forwarding = 1
</file>
```
Jetzt solltest du noch einmal rebooten, um diese Änderung zu aktivieren.

### batman-adv Kernelmodul automatisch laden

In die Datei /etc/modules müssen die folgenden Zeilen ergänzt werden um das batman-adv Kernelmodul beim Start des Servers automatisch zu laden:

batman-adv

## batman-adv Version Prüfen

Nach dem Reboot solltest du die batman-adv Version prüfen. Diese muss derzeit 2013.4.0 sein.

```
modinfo batman-adv
```
### Netzwerkkonfiguration

Das Loopback Interface muss durch die öffentliche IP des Gateway Servers ergänzt werden

<file - interfaces>

1. The loopback network interface

#### auto lo iface lo inet loopback

up ip address add <öffentliche ipv4 die wir vom FF Rheinland erhalten>/32 dev lo

</file>

Als nächstes brauchen wir eine Netzwerkbrücke, als Schnittstelle zwischen dem Mesh-Netz und dem Internet-Uplink.

Dazu füge in die Konfigurationsdatei /etc/network/interfaces folgendes hinzu: <file - interfaces>

- 1. Netwerkbruecke fuer Freifunk
- 2. Hier laeuft der Traffic von den einzelnen Routern und dem externen VPN zusammen
- 3. Unter der hier konfigurierten IP ist der Server selber im Freifunk Netz erreichbar
- 4. bridge\_ports none sorgt dafuer, dass die Bruecke auch ohne Interface erstellt wird

auto br0

iface br0 inet static

```
 address 10.43.0.z
 netmask 255.255.0.0
 bridge_ports none
```
iface br0 inet6 static

```
 address 2a03:2260:115::z
 netmask 48
```
</file>

Das z ist hier gegen die Zahl zu ersetzen, die wir dem neuen Gateway geben möchten.

Als nächstes muss das bat0-Interface konfiguriert werden. Dazu bearbeitest du wieder die /etc/network/interfaces <file - interfaces>

- 1. Batman Interface
- 2. Erstellt das virtuelle Inteface fuer das Batman-Modul und bindet dieses an die Netzwerkbruecke
- 3. Die unten angelegte Routing-Tabelle wird spaeter fuer das Routing innerhalb von Freifunk (Router/VPN) verwendet

allow-hotplug bat0

iface bat0 inet6 manual

```
 pre-up modprobe batman-adv
 post-up ip link set dev bat0 up
 post-up brctl addif br0 bat0
 post-up batctl it 10000
 post-up ip rule add from all fwmark 0x1 table 42
```
</file>

Zur Erklärung:

Bevor das Netzwerkinterface gestartet wird, wird zur Sicherheit nochmal batman-adv geladen.

Nachdem das Interface gestartet ist, wird eine IP-Regel angelegt, die besagt, dass alle Pakete, die über das bat0-Interface eingehen, und mit 0x1 markiert sind, über die Routing-Tabelle 42 geleitet werden. Dies ist wichtig, damit die Pakete aus dem Mesh-VPN wirklich über das MULLVAD-VPN wieder raus gehen, und nicht direkt über deinen Server.

Am Ende wird noch alfred und batadv-vis gestartet. Diese dienen zur Sammlung der Daten für die Knotenkarte.

Als nächstes müssen noch die GRE Tunnel zu den Servern des Rheinland Backbone erstellt werden. Die zugewiesenen Daten stehen hier: [intern:backbone\\_rheinland](#) Entsprechend der zugewiesenen Endpunkte werden pro Server zwei Tunnel erstellt.

<file - interfaces>

- 1. GRE Tunnel zum Rheinland Backbone
- 2. Die Konfigurationsdaten werden vom Rheinland Backbone vergeben und zugewiesen

auto tun-ffrl-??? iface tun-ffrl-??? inet static

```
 address <lokale IPv4 Adresse im Tunnel>
         netmask 255.255.255.254
         pre-up ip tunnel add $IFACE mode gre local <IPv4 Adresse dieses Servers> remote <IPv4 Adresse der 
Gegenstelle> ttl 255
        post-up ip link set $IFACE mtu 1400
         post-down ip tunnel del $IFACE
```
iface tun-ffrl-??? inet6 static

```
 address <lokale IPv6 Adresse im Tunnel>/64
 netmask 64
```
</file>

Um diese Änderung zu aktivieren, startest du das Netzwerk einmal per service networking restart neu.

### IPtables-Regeln

Nun brauchst du noch IPtables-Regeln. Lege dazu die Konfigurationsdatei /etc/iptables.up.rules an, und trage folgendes ein.

Damit werden alle Pakete, die über die Bridge rein kommen, mit dem 0x1-Flag markiert, und damit über Routing-Tabelle 42 geschickt. Das bedeutet, diese gehen nicht über die standard Routing-Tabelle. Außerdem gibt es noch 2 Regeln für DNS, dass auch DNS-Pakete (Port 53 TCP/UDP) über die Tabelle 42 geschickt werden. Ansonsten würden DNS-Anfragen über deine normale Internetverbindung raus gehen.

<file - iptables.up.rules> \*filter :INPUT ACCEPT [0:0] :FORWARD ACCEPT [0:0] :OUTPUT ACCEPT [0:0] COMMIT

Regeln zum markieren eingehender Pakete \*mangle :PREROUTING ACCEPT [0:0] :INPUT ACCEPT [0:0] :FORWARD ACCEPT [0:0] :OUTPUT ACCEPT [0:0] :POSTROUTING ACCEPT [0:0] <del>A POSTROUTING -p tcp --tcp-flags SYN,RST SYN -o tun+</del> -j TCPMSS --set-mss 1280 -A PREROUTING -i br0 -j MARK --set-xmark 0x1/0xffffffff -A OUTPUT -o eth0 -p udp --dport 53 -j MARK --set-xmark 0x1/0xffffffff -A OUTPUT -o eth0 -p tcp --dport 53 -j MARK --set-xmark 0x1/0xffffffff **COMMIT** 

Route nach extern per nat. \*nat :PREROUTING ACCEPT [0:0] :INPUT ACCEPT [0:0] :OUTPUT ACCEPT [0:0] :POSTROUTING ACCEPT [0:0] A POSTROUTING -o tun+ -j SNAT --to-source <öffentliche IPv4 des Gateway> COMMIT </file>

Diese Regel sorgt dafür, dass dein Router auch das NAT übernimmt.

Als letztes musst du dafür sorgen, dass die IPtables-Regeln auch geladen werden. dazu erzeuge die Datei /etc/network/if-pre-up.d/iptables mit folgendem Inhalt: <file bash iptables> #!/bin/sh /sbin/iptables-restore < /etc/iptables.up.rules </file>

Und mache sie danach ausführbar:

chmod +x /etc/network/if-pre-up.d/iptables

Jetzt lädst du noch fix einmal die IPtables-Regeln via

```
iptables-restore < /etc/iptables.up.rules
```
## Einrichtung des BGP Daemon

Der Austausch von Routen mit dem Rheinland Backbone erfolgt über BGP. Hierfür wird der Routing Daemon bird verwendet.

Es müssen die folgenden Konfigurationsdateien erstellt werden:

```
<file - /etc/bird.conf>
log syslog all;
router id <Freifunk Interne IPv4 des Servers, z.B. 10.43.0.5>;
```
protocol direct {

```
 interface "*";
```
};

protocol kernel {

```
device routes;
 import all;
 export all;
 kernel table 42;
```
protocol device {

scan time 8;

};

function is\_default() {

return (net ~ [0.0.0.0/0]);

};

1. own network

function is\_self\_net() {

return (net ~ [ 10.43.0.0/16+ ]);

}

#### 1. freifunk ip ranges in general

function is\_freifunk() {

```
 return net ~ [ 10.0.0.0/8+,
   104.0.0.0/8+
 ];
```
}

#### filter hostroute {

```
 if net ~ <Öffentliche IPv4 Adresse vom Rheinland Backbone, 185.66.193.48>/32 then accept;
 reject;
```
};

1. ibgp zwischen den gateways

template bgp internal {

```
 local as <Unsere AS Nummer, 65251>;
 import filter {
       preference = 99;
         accept;
 };
 export where source = RTS_BGP;
 gateway direct;
 next hop self;
```
};

1. hier jeweils ein Eintrag zu jedem der anderen Gateways

protocol bgp gw\_??? from internal {

neighbor <IP-Adresse innerhalb des FF netztes, z.B. 10.43.0.4> as <Unsere AS Nummer, 65251>;

};

1. Uplink über ff Rheinland

template bgp uplink {

```
 local as <Unsere AS Nummer, 65251>;
 import where is_default();
 export filter hostroute;
 next hop self;
 multihop 64;
 default bgp_local_pref 200;
```
};

#### protocol bgp ffrl\_??? from uplink {

```
 source address <Unsere IP in GRE Tunnel, 100.64.0.109>;
 neighbor <IP der Gegenstelle im GRE Tunnel, z.B. 100.64.0.108> as 201701;
```
};

#### protocol bgp ffrl\_??? from uplink {

```
 source address <Unsere IP in GRE Tunnel, 100.64.0.109>;
 neighbor <IP der Gegenstelle im GRE Tunnel, z.B. 100.64.0.108> as 201701;
```
};

#### 1. template for icvpn gateways of other cities

template bgp icvpn {

```
 local as 65251;
# ignore routes for our own network
 import where (is_freifunk() && !is_self_net());
 export where is_freifunk();
 route limit 10000;
```
};

#### 1. generated icvpn config

include "/var/tmp/bird-icvpn.conf";

</file>

<file - /etc/bird6.conf> /\*

- This is an example configuration file.  $\bullet$  /
- 1. Yes, even shell-like comments work...
- 1. Configure logging

log syslog { debug, trace, info, remote, warning, error, auth, fatal, bug }; #log stderr all; #log "tmp" all;

1. Override router ID

router id <Freifunk Interne IPv4 des Servers, z.B. 10.43.0.5>;

protocol direct {

interface "\*"; # Restrict network interfaces it works with

}

protocol kernel {

```
 device routes;
import all;<br>export all;
export all; <br> # Default is export none<br> # Kernel table to<br> # Kernel table to
                                             # Kernel table to synchronize with (default: main)
```
}

#### protocol device {

```
scan time 10; # Scan interfaces every 10 seconds
```
}

#### function is\_default() {

return (net  $\sim$  [ $::/0$ ]);

}

#### 1. own networks

function is\_self\_net() { return net ~ [ fd68:e2ea:a53::/48+ ]; }

1. freifunk ip ranges in general

function is\_freifunk() { return net ~ [ fc00::/7{48,64}, 2001:bf7::/32+]; }

filter hostroute {

```
 if net ~ 2a03:2260:115::/48 then accept;
 reject;
```
}

1. ibgp zwischen den gateways

template bgp internal {

```
 local as <Unsere AS Nummer, 65251>;
 import filter {
         preference = 99;
         accept;
 };
 export where source = RTS_BGP;
 gateway direct;
 next hop self;
```
};

1. pro anderem gateway ein eintrag

protocol bgp gw\_??? from internal {

 neighbor <Interne IPv6 Adresse des anderen Gateways, z.B. 2a03:2260:115::6> as <Unsere AS-Nummer, 65251>;

};

1. Uplink zum FF Rheinland

```
 local as <Unsere AS Nummer, 65251>;
 import where is_default();
 export filter hostroute;
 gateway recursive;
```
}

protocol bgp ffrl\_??? from uplink {

 description "Rheinland Backbone"; source address <Unsere IPv6 Adresse im GRE Tunnel, z.B. 2a03:2260:0:3e::2>; neighbor <IPv6 Adresse der Gegenstelle im GRE Tunnel, z.B. 2a03:2260:0:3e::1> as 201701;

}

protocol bgp ffrl\_??? from uplink {

```
 description "Rheinland Backbone";
 source address <Unsere IPv6 Adresse im GRE Tunnel, z.B. 2a03:2260:0:3f::2>;
 neighbor <IPv6 Adresse der Gegenstelle im GRE Tunnel, z.B. 2a03:2260:0:3f::1> as 201701;
```
}

#### 1. template for icvpn gateways of other cities

template bgp icvpn {

```
 local as 65251;
 # ignore routes for our own network
 import where is_freifunk() && !is_self_net();
export where is_freifunk() || (source = RTS_BGP);
 route limit 10000;
```
};

```
1. 
aus ICVPN Meta erzeugte konfiguration
```
include "/var/tmp/bird6-icvpn.conf";

</file>

Die verwendeten IC-VPN Konfigurationsdaten werden später erzeugt und jetzt erst einmal leer angelegt.

```
touch /var/tmp/bird-icvpn.conf
touch /var/tmp/bird6-icvpn.conf
```
Anschließend kann bird mit service bird start und service bird6 start gestartet werden. Die Befehle birdc show protocols und birdc6 show protocols zeigen den zustand der Verbindungen an.

### Einrichtung des Mesh-VPNs

Für das Mesh-VPN wird fastd eingesetzt. Hierzu erzeugst du als erstes das Konfigurationsverzeichnis:

mkdir -p /etc/fastd/vpn/peers

Als nächstes erzeugst du die Schlüssel für deinen Server. Dazu führst du folgendes aus:

fastd --generate-key

dieser Befehl zeigt dir die Schlüssel lediglich an. Heißt du musst sie dir aus dem Terminal kopieren, um sie im nächsten Schritt verwenden zu können.

Jetzt legst du eine Konfigurationsdatei /etc/fastd/vpn/fastd.conf mit folgendem Inhalt an: <file - fastd.conf>

1. Bind to a fixed address and port, IPv4 and IPv6

bind EXTERNE-IPv4-ADRESSE:14242 interface "eth0"; bind [EXTERNE-IPv6-ADRESSE]:14242 interface "eth0";

1. Set the user, fastd will work as

user "nobody";

1. Set the interface name

interface "mesh-vpn";

1. Set the mode, the interface will work as

mode tap;

1. Set the mtu of the interface (salsa2012 with ipv6 will need 1406)

mtu 1406;

1. Set the methods (aes128-gcm preferred, salsa2012+umac preferred for nodes)

method "aes128-gcm"; method "salsa2012+umac"; method "salsa2012+gmac";

1. Secret key generated by `fastd --generate-key`

secret "SERVER-SECRET-KEY";

1. Log everything to syslog

log to syslog level debug;

1. Include peers from our git-repos

include peers from "/var/gateway-ffms/backbone/";

1. Status Socket

status socket "/tmp/fastd-status";

- 1. Configure a shell command that is run on connection attempts by unknown peers (true means, all attempts are accepted)
- 2. on verify "true";

on verify "

```
 /bin/bash /var/gateway-ffms/fastd/verify.sh $PEER_KEY
```
";

#### 1. Configure a shell command that is run when fastd comes up

on up "

```
 chmod ugo+rw /tmp/fastd-status
 ip link set dev $INTERFACE address de:ad:be:ef:43:XX
 ip link set dev $INTERFACE up
 ifup bat0
 batctl if add $INTERFACE
 batctl gw server DOWNSTREAM/UPSTREAM
 batctl vm server
 ip rule add from ÖFFENTLICHE-IPv4-ADRESSE/METZMASKE lookup 42
 ip -6 rule add from ÖFFENTLICHE-IPv6-ADRESSE/METZMASKE lookup 42
```
"; </file>

#### Folgendes muss ersetzt werden:

- EXTERNE-IPv4-ADRESSE gegen die externe IPv4-Adresse des Gateways
- EXTERNE-IPv6-ADRESSE gegen die externe IPv6-Adresse des Gateways
- SERVER-SECRET-KEY gegen deinen geheimen Schlüssel
- XX gegen die Mac-Adresse, die wir dem Client geben möchten
- DOWNSTREAM gegen die Bandbreite deines Downstreams (z.B. 1024Mbit)
- UPSTREAM gegen die Bandbreite deines Upstreams (z.B. 1024Mbit)
- ÖFFENTLICHE-IPv4-ADRESSE/METZMASKE gegen die öffentliche IPv4 Adresse die wir vom Rheinland Backbone erhalten (inkl Netzmaske)
- ÖFFENTLICHE-IPv6-ADRESSE/METZMASKE gegen die öffentliche IPv6 Adresse die wir vom Rheinland Backbone erhalten (inkl Netzmaske)

Nun brauchst du die Peers aus unserem GIT-Repository. Wechsle dazu in das Verzeichnis /var und führe folgendes aus:

git clone https://github.com/FreiFunkMuenster/gateway-ffms.git

#### Zum testen der fastd-Konfiguration führe folgendes aus:

fastd -c /etc/fastd/vpn/fastd.conf

#### Anschließend kannst du fastd mit

service fastd start

#### starten.

Den Öffentlichen Schlüssel deines Servers schickst du uns, damit wir ihn einpflegen können.

## Einrichtung des InterCity VPNs

Das InterCity-VPN wird über Tinc aufgebaut. [Dokumentation im Freifunk Wiki](https://wiki.freifunk.net/IC-VPN/Tinc)

Die Konfiguration der Verbindungspartner ist in dem Git Repo hinterlegt. Hier muss der neue Server eingetragen werden.

Anschließend wird das Repo <https://github.com/freifunk/icvpn> auf den lokalen Server geklont.

cd /var git clone https://github.com/freifunk/icvpn

Anschließend muss das Verzeichnis /etc/tinc/icvpn erstellt werden.

```
mkdir /etc/tinc/icvpn
ln /var/icvpn/hosts /etc/tinc/icvpn/hosts -s
```
#### Als nächstes werden die Schlüssel für den Server erzeugt.

Die Dateien müssen in dem Verzeichnis /etc/tinc/icvpn gespeichert werden.

tinc generate-keys

Jetzt folgt die Konfigurationsdatei /etc/tinc/icvpn/tinc.conf

```
Name = muensterland<Kürzel des Gateways>
PrivateKeyFile = /etc/tinc/icvpn/rsa_key.priv
Mode = Switch
PingTimeout = 30
Port = 656Hostnames = yes
```
Im Gleichen Verzeichnis muss auch ein Script /etc/tinc/icvpn/tinc-up angelegt werden. Die IP Adresse innerhalb des VPNs muss für den Server muss in der Liste <https://wiki.freifunk.net/IC-VPN>eingetragen werden.

```
#!/bin/sh
/sbin/ip link set dev $INTERFACE up
/sbin/ip addr add dev $INTERFACE 10.207.X.Y/16 broadcast 10.207.255.255 scope link
/sbin/ip -6 addr add dev $INTERFACE fec0::a:cf:X:Y/96 preferred_lft 0
```
In der Datei /etc/tinc/nets.boot wird anschließend folgende Zeile ergänzt damit Tinc das Netzwerk automatisch startet.

icvpn

{

TODO: Update Mechanismus für IC-VPN Hosts ??

### IPv6 Router Advertisements einrichten

```
Alle Gateway-Server teilen das selbe IPv6-Prefix durch Router Advertisements aus. Router Advertisements können maximal ein /64 großes Netz 
vergeben, weshalb dies hier getan wird.
Lege die Konfigurationsdatei /etc/radvd.conf mit folgendem Inhalt an:
<file - radvd.conf>
interface br0
```
 AdvSendAdvert on; IgnoreIfMissing on;

AdvManagedFlag off;

 AdvOtherConfigFlag on; AdvLinkMTU 1280;

```
 prefix 2a03:2260:115::z/64
 {
```
 AdvOnLink on; AdvAutonomous on; AdvRouterAddr on;

};

```
 RDNSS 2a03:2260:115::z {
 };
```
}; </file>

Hierbei muss die RDNSS-Adresse auf deinen Server zeigen.

Als letztes kannst du radvd via

service radvd restart

neustarten.

### DHCPv4 Server einrichten

Dein Server muss als nächstes IPv4-Adressen vergeben. Erzeuge dafür die Konfigurationsdatei /etc/dhcp/dhcpd.conf mit folgendem Inhalt: <file - dhcpd.conf> default-lease-time 240; max-lease-time 1200;

authoritative;

log-facility local7;

subnet 10.43.0.0 netmask 255.255.0.0 {

```
 range 10.43.zz.1 10.43.zz.254;
```
option routers 10.43.0.x;

```
 option domain-name-servers 10.43.0.x;
 option interface-mtu 1280;
```
} ,<br></file>

Jeder Gateway-Server erhält einen Teil des IP-Bereiches um Adressen zu vergeben. Diesen Bereich erhälst du bei uns. Die Optionen Router und Domain-Name-Servers enthalten jeweils die IP deines Servers.

Jetzt muss der DHCP-Server noch auf das Bridge-Interface festgelegt werden. Dazu bearbeitest du die Datei /etc/default/isc-dhcp-server und setzt folgende Option:

<file bash isc-dhcp-server>

- 1. On what interfaces should the DHCP server (dhcpd) serve DHCP requests?
- 2. Separate multiple interfaces with spaces, e.g. "eth0 eth1".

INTERFACES="br0" </file>

Nun testest du den DHCP-Server via:

dhcpd -f -d

und anschließend startest du den DHCP-Server via:

### DHCPv6 Server einrichten

Da Windows die RDNSS-Option aus den Router Advertisements nicht kennt, ist es außerdem nötig, einen DHCP6-Server laufen zu lassen. Da Debian derzeit keine Konfigurationsdateien hierfür anbietet, erstellen wir diese selbst.

Lege folgende Dateien an: /etc/init.d/isc-dhcp6-server <file bash isc-dhcp6-server> #!/bin/sh

#

- #
- 1. a. i. **i.** BEGIN INIT INFO
- 2. Provides: isc-dhcp6-server
- 3. Required-Start: \$remote\_fs \$network \$syslog
- 4. Required-Stop: \$remote\_fs \$network \$syslog
- 5. Should-Start: \$local\_fs slapd \$named
- 6. Should-Stop: \$local\_fs slapd
- 7. Default-Start: 2 3 4 5
- 8. Default-Stop: 0 1 6
- 9. Short-Description: DHCP6 server
- 10. Description: Dynamic Host Configuration Protocol Server V6
- a. i. END INIT INFO

PATH=/sbin:/bin:/usr/sbin:/usr/bin

test -f /usr/sbin/dhcpd ::UWCTOKENCOLSPANS:2::| exit 0

DHCPD\_DEFAULT="\${DHCPD\_DEFAULT:-/etc/default/isc-dhcp6-server}"

1. It is not safe to start if we don't have a default configuration...

if [ ! -f "\$DHCPD\_DEFAULT" ]; then

```
echo "$DHCPD_DEFAULT does not exist! - Aborting..."
 if [ "$DHCPD_DEFAULT" = "/etc/default/isc-dhcp6-server" ]; then
         echo "Run 'dpkg-reconfigure isc-dhcp-server' to fix the problem."
 fi
 exit 0
```
fi

. /lib/lsb/init-functions

1. Read init script configuration

[ -f "\$DHCPD\_DEFAULT" ] && . "\$DHCPD\_DEFAULT"

NAME=dhcpd DESC="ISC DHCP6 server"

1. fallback to default config file

DHCPD\_CONF=\${DHCPD\_CONF:-/etc/dhcp/dhcpd6.conf}

1. try to read pid file name from config file, with fallback to /var/run/dhcpd.pid

if [ -z "\$DHCPD\_PID" ]; then

```
 DHCPD_PID=$(sed -n -e 's/^[ \t]*pid-file-name[ \t]*"(.*)"[ \t]*;.*$/\1/p' < "$DHCPD_CONF" 2>/dev/null | 
head -n 1)
```

```
DHCPD_PID="${DHCPD_PID:-/var/run/dhcpd6.pid}"
```
test\_config()

fi

{

```
 if ! /usr/sbin/dhcpd -6 -t $OPTIONS -q -cf "$DHCPD_CONF" > /dev/null 2>&1; then
         echo "dhcpd self-test failed. Please fix $DHCPD_CONF."
         echo "The error was: "
         /usr/sbin/dhcpd -6 -t $OPTIONS -cf "$DHCPD_CONF"
         exit 1
 fi
```
}

{

1. single arg is -v for messages, -q for none

check\_status()

```
 if [ ! -r "$DHCPD_PID" ]; then
    test "$1" != -v || echo "$NAME is not running."
     return 3
f_i if read pid < "$DHCPD_PID" && ps -p "$pid" > /dev/null 2>&1; then
     test "$1" != -v || echo "$NAME is running."
     return 0
 else
     test "$1" != -v || echo "$NAME is not running but $DHCPD_PID exists."
     return 1
 fi
```
}

case "\$1" in

```
 start)
```

```
 test_config
 log_daemon_msg "Starting $DESC" "$NAME"
 start-stop-daemon --start --quiet --pidfile "$DHCPD_PID" \
```
1. -exec /usr/sbin/dhcpd – \

2. 6 -q \$OPTIONS -cf "\$DHCPD\_CONF" -pf "\$DHCPD\_PID" \$INTERFACES

sleep 2

if check\_status -q; then

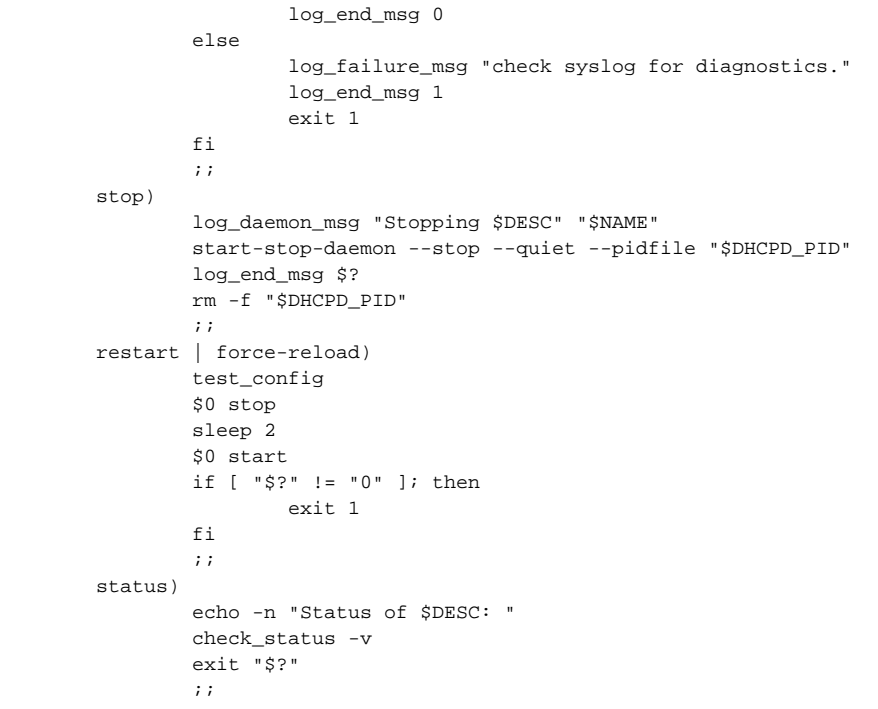

 $\bullet$ )

 echo "Usage: \$0 {start|stop|restart|force-reload|status}" exit 1

#### esac

exit 0 </file>

Danach mache das Script ausführbar und lege es in den Autostart via:

```
chmod +x /etc/init.d/isc-dhcp6-server
update-rc.d isc-dhcp6-server defaults
```
/etc/default/isc-dhcp6-server <file bash isc-dhcp6-server>

> 1. Defaults for isc-dhcp-server initscript

- 2. sourced by /etc/init.d/isc-dhcp-server
- 3. installed at /etc/default/isc-dhcp-server by the maintainer scripts
- 1. This is a POSIX shell fragment #
- 1. Path to dhcpd's config file (default: /etc/dhcp/dhcpd6.conf). #DHCPD\_CONF=/etc/dhcp/dhcpd6.conf
- 1. Path to dhcpd's PID file (default: /var/run/dhcpd6.pid). #DHCPD\_PID=/var/run/dhcpd6.pid
- 1. Additional options to start dhcpd with.
- 2. Don't use options -cf or -pf here; use DHCPD\_CONF/ DHCPD\_PID instead #OPTIONS=""
- 1. On what interfaces should the DHCP server (dhcpd) serve DHCP requests?
- 2. Separate multiple interfaces with spaces, e.g. "eth0 eth1".

INTERFACES="br0" </file>

/etc/dhcp/dhcpd6.conf <file - dhcpd6.conf>

1. Enable RFC 5007 support (same than for DHCPv4)

allow leasequery;

1. Global definitions for name server address(es)

option dhcp6.name-servers 2a03:2260:115::z;

subnet6 2a03:2260:115::/64 {

} .<br></file>

In option dhcp6.name-servers gehört die IPv6-Adresse deines Servers.

Als letztes erzeuge die dhcpd6.leases Datei via:

touch /var/lib/dhcp/dhcpd6.leases

Nun kannst du den DHCPv6-Server starten:

```
service isc-dhcp6-server start
```
### InterCity Routen und DNS

Für die nächsten Schritte werden die Repositories <https://github.com/freifunk/icvpn-meta> und [https://github.com/freifunk/icvpn](https://github.com/freifunk/icvpn-scripts)[scripts](https://github.com/freifunk/icvpn-scripts) benötigt.

Beide Repositories werden erst einmal mit git in /var geklont.

cd /var git clone https://github.com/freifunk/icvpn-meta git clone https://github.com/freifunk/icvpn-scripts

Anschließend werden die BGP-Konfigurationen erzeugt und in bird geladen.

```
/var/icvpn-scripts/mkbgp -x muenster -p icvpn_ -s /var/icvpn-meta/ -f bird -d icvpn -4 > /var/tmp/bird-icvpn.
conf
birdc configure
/var/icvpn-scripts/mkbgp -x muenster -p icvpn_ -s /var/icvpn-meta/ -f bird -d icvpn -6 > /var/tmp/bird6-icvpn.
conf
birdc6 configure
```
Als nächstes wird eine DNS Konfigurationsdatei erzeugt

/var/icvpn-scripts/mkdns -x muenster -x chaosvpn -x dn42 -s /var/icvpn-meta/ -f bind > /var/tmp/named.conf. icvpn

### DNS-Server einrichten

Wir verwenden als DNS-Server bind9. Lege folgende 2 Konfigurationsdateien an:

/etc/bind/named.conf.options <file - named.conf.options> options {

directory "/var/cache/bind";

\_ If there is a firewall between you and nameservers you want

 // to talk to, you may need to fix the firewall to allow multiple // ports to talk. See http://www.kb.cert.org/vuls/id/800113

\_ If your ISP provided one or more IP addresses for stable

- // nameservers, you probably want to use them as forwarders.
- // Uncomment the following block, and insert the addresses replacing
- // the all-0's placeholder.

#### \_ forwarders {

 // 0.0.0.0; // };

\_

 // If BIND logs error messages about the root key being expired, // you will need to update your keys. See https://www.isc.org/bind-keys //======================================================================== dnssec-validation auto; recursion yes; allow-recursion { localnets; localhost; };

allow-notify { 10.43.0.10; };

 auth-nxdomain no; # conform to RFC1035 listen-on-v6 { any; };

}; </file>

/etc/bind/named.conf.local <file - named.conf.local>

\_ Do any local configuration here

\_

\_

\_ Consider adding the 1918 zones here, if they are not used in your \_ organization

include "/etc/bind/zones.rfc1918";

1. inter city dns

include "/var/tmp/named.conf.icvpn"

zone "ffms" {

```
 type slave;
 masters { 10.43.0.10; };
 file "/var/tmp/db.ffms.bak";
```
};

zone "nodes.ffms" {

```
 type slave;
 masters { 10.43.0.10; };
 file "/var/tmp/db.nodes.ffms.bak";
```
};

zone "gw.freifunk-muenster.de" {

```
 type slave;
 masters { 10.43.0.10; };
 file "/var/tmp/db.gw.freifunk-muenster.de.bak";
```
};

</file>

Nun kannst du bind9 starten:

service bind9 restart

### NRPE Daemon einrichten

Die Gateways werden von einem zentralen Nagios Server überwacht.

Nach der Installation müssen in der Konfigurationsdatei /etc/nagios/nrpe.cfg die folgenden Zeilen angepasst werden:

```
allowed_hosts=10.43.0.13
```

```
include_dir=/var/gateway-ffms/nrpe/
```
Zusätzlich benötigt der NRPE-Daemon weitere Berechtigungen die in der /etc/sudoers vergeben werden müssen:

```
nagios ALL=NOPASSWD: /usr/sbin/batctl
nagios ALL=NOPASSWD: /usr/sbin/birdc
nagios ALL=NOPASSWD: /usr/sbin/birdc6
```
### Statistiken via Munin

Die Statistiken werden auf den Gateways via Munin erzeugt.

Zuerst muss Munin noch installiert werden, diese Installtion sollte erst jetzt, nachdem das Gateway komplett konfiguriert ist erfolgen, da die Interface-Konfigurationen für Munin während der Installation automatisch generiert werden, und man sich arbeit spart, wenn die Netzwerkinterfaces bei der Installation alle bereits existieren.

aptitude install munin-node

```
Dazu bearbeite die Konfigurationsdatei /etc/munin/munin-node.conf wie folgt:
<file - munin-node.conf>
log_level 4
log_file /var/log/munin/munin-node.log
pid_file /var/run/munin/munin-node.pid
```
background 1 setsid 1

user root group root

- 1. This is the timeout for the whole transaction.
- 2. Units are in sec. Default is 15 min
- 3. global\_timeout 900 #
- 1. This is the timeout for each plugin.
- 2. Units are in sec. Default is 1 min
- 3. timeout 60 #
- 1. Regexps for files to ignore

ignore\_file [#~]\$ ignore\_file DEADJOE\$ ignore\_file \.bak\$ ignore\_file %\$ ignore\_file \.dpkg-(tmp|new|old|dist)\$ ignore\_file \.rpm(save|new)\$ ignore\_file \.pod\$

1. Set this if the client doesn't report the correct hostname when

- 2. telnetting to localhost, port 4949
- #

host\_name freifunk-gateway-zz

- 1. A list of addresses that are allowed to connect. This must be a
- 2. regular expression, since Net::Server does not understand CIDR-style
- 3. network notation unless the perl module Net::CIDR is installed. You
- 4. may repeat the allow line as many times as you'd like

allow ||127\.0\.0\.1\$

allow ||::1\$

allow ||2a03:2260:115::10\$

- 1. If you have installed the Net::CIDR perl module, you can use one or more
- 2. cidr\_allow and cidr\_deny address/mask patterns. A connecting client must
- 3. match any cidr\_allow, and not match any cidr\_deny. Note that a netmask
- 4. **must** be provided, even if it's /32

#

- 5. Example:
- #
- 6. cidr\_allow 127.0.0.1/32
- 7. cidr\_allow 192.0.2.0/24
- 8. cidr\_deny 192.0.2.42/32
- 1. Which address to bind to; #host \*
- 2. host 127.0.0.1

host [2a03:2260:115::z]

1. And which port

#### port 4949

</file> Hierbei ist der Eintrag host gegen die IPv6-Adresse deines Servers im Freifunknetz (also des br0-Interfaces) zu ersetzen, und host\_name gegen den gewünschten Hostnamen.

Nun wechselst du in den Ordner /etc/munin/plugins und löscht dort alle Plugins, dessen Statistiken du nicht sammeln möchstest.

Zum Schluss startest du munin-node via

service munin-node restart

neu. Die Statistiken sollten bei dem nächsten Update von Munin auf unserer Seite https:\_freifunk-muenster.de/stats/ erscheinen.

### Abschluss

Dein Server ist nun für den Betrieb als Gateway für Freifunk Münster eingerichtet. Am besten startest du den Server einmal neu, und kontrolliere, dass alles korrekt hoch kommt.

### Logging abschalten

"Freifunk steht unter Anderem für Netzneutralität und ist in keinster Weise an irgendwelchen Nutzer-, Meta-, Irgendwasdaten interessiert. Aus diesem Grund muss den sonst so redseligen Linux Daemonen das Logging abgewöhnt werden." ([https://gluon-gateway-doku.readthedocs.org/de/latest](https://gluon-gateway-doku.readthedocs.org/de/latest/configuration/cleanup.html#logging) [/configuration/cleanup.html#logging\)](https://gluon-gateway-doku.readthedocs.org/de/latest/configuration/cleanup.html#logging)

Als erstes erzeuge ein "Schwarzes Loch" im im rsyslogd Suche in /etc/rsyslog.conf folgende Zeile: <file - rsyslog.conf> **.**;auth,authpriv.none -/var/log/syslog </file> und ersetze sie durch <file - rsyslog.conf> **.**;auth,authpriv.none;local6.none -/var/log/syslog </file> Dann suche den Block <file - rsyslog.conf> **.=info;**.=notice;\*.=warn;\

> auth,authpriv.none;\ cron,daemon.none;\ mail,news.none -/var/log/messages

</file> und ändere ihn so, daß er wie folgt aussieht <file - rsyslog.conf> **.=info;**.=notice;\*.=warn;\

> auth,authpriv.none;local6.none;\ cron,daemon.none;\ mail,news.none -/var/log/messages

</file> dann füge noch das Folgende am Ende ein: <file - rsyslog.conf> #

1. BlackHole

# local6.\* /dev/null </file> Jetzt den Logdämon restarten mit

service rsyslog restart

Als nächstes bringen wir dem dhcpd bei, seine unerwünschte Ausgabe ins schwarze Loch zu schieben. Dazu editieren wir /etc/dhcp/dhcpd.conf und /etc/dhcp/dhcpd6.conf. In der Datei dhcpd.conf ändern wir die Log-Facility auf local6 und und der dhcpd6.conf fügen wir die Log-Facility hinzu. <file - dhcpd.conf> log-facility local6; </file> <file - dhcpd6.conf> log-facility local6; </file> Zum Aktivieren der Änderung die DHCP neu starten:

service isc-dhcp-server restart service isc-dhcp6-server restart

fastd bringen wir jetzt auch zum Schweigen. Editiere /etc/fastd/vpn/fastd.conf und lösche die Zeile <file - fastd.conf> log to syslog level debug; </file> dafür fügst du folgendes ein <file - fastd.conf> log level warn; hide ip addresses yes; hide mac addresses yes; </file>

service fastd restart

abschicken und schon ist da auch Ruhe drin.

Jetzt fehlt nur noch der Nameserver. Erstelle die Datei /etc/bind/named.conf.logging mit folgendem Inhalt: <file - named.conf.logging> logging {

 ${\tt channel\ null}\ {\tt null}\ {\tt{null}}\ ;$ category default { null; };

}; </file> und füge in /etc/bind/named.conf diese Zeile ein <file - named.conf> include "/etc/bind/named.conf.logging"; </file> abspeichern und

service bind9 restart

#### abschicken

Jetzt könnten die Daten auch nicht mehr weitergegeben werden, weil sie gar nicht vorhanden sind.

# Bekannte Fehlerbilder

### Kernelpanik /-oops - Reboot automatisieren

B.A.T.M.A.N. bereitet häufiger Probleme mit Kernelpanic /-oops. Um das Gateway möglichst schnell wieder verfügbar zu machen, habe ich folgendes eingerichtet:

In die /etc/sysctl.conf einfügen:

```
<file - sysctl.conf>
net.ipv4.conf.default.rp_filter=0
net.ipv4.conf.all.rp_filter=0
net.ipv4.tcp_syncookies=1
net.ipv4.ip_forward=1
net.ipv6.conf.all.forwarding=1
net.ipv4.conf.all.accept_redirects = 1
net.ipv6.conf.all.accept_redirects = 1
net.ipv4.conf.all.secure_redirects = 1
net.ipv4.conf.all.send_redirects = 1
net.ipv4.conf.all.accept_source_route = 1
net.ipv6.conf.all.accept_source_route = 1
net.ipv4.conf.all.log_martians = 0
net.bridge.bridge-nf-call-arptables = 0
net.bridge.bridge-nf-call-ip6tables = 0
net.bridge.bridge-nf-call-iptables = 0
net.ipv6.conf.all.autoconf = 0
net.ipv6.conf.default.autoconf = 0
net.ipv6.conf.eth0.autoconf = 0
net.ipv6.conf.all.accept_ra = 0
net.ipv6.conf.default.accept_ra = 0
net.ipv6.conf.eth0.accept_ra = 0
kernel.panic_on_oops = 1
kernel.panic = 1
</file>
```
Nicht vergessen! sysctl -p absetzen, um es auch sofort zu aktivieren.